# لغة الفيبي .نت

# أحداث التطبيق Events Application

#### محمد سامر أبو سلو

من مستكشف المحاليل Solution Explorer انقر زر الفأرة الأيمن على مشروعك ثم اختر Properties ثم من صفحة Application اضغط زر Events Application View فيتم نقلك لمحرر الكود حيث تتمكن من استخدام الحدث الذي تحتاج لمعالجته في تطبيقك من خصائص التطبيق .

وفيما يلي تعريف بكل حدث على حدة My.Application.Startup Event

ينطلق هذا الحدث عند بداية التطبيق لتضع فيه الأوامر التي تريد تنفيذها عند بداية التطبيق فمثلا إذا أردت تغيير الثقافة الخاصة بالتطبيق إلى العربية – سورية نستخدم كودا شبيها بالتالي:

كود :

```
   
تغيير الثقافة الخاصة بالتطبيق عند بيداية البرنامج ' 
      Private Sub MyApplication_Startup(ByVal sender As Object, _ 
               ByVal e As Microsoft.VisualBasic.ApplicationServices.StartupEventArgs) _
                        Handles Me.Startup 
          قبل إظهار أية نافذة ' 
           My.Application.ChangeCulture("Ar-Sy") 
     End Sub
```
و البارامتر e يشير إلى الفئة StartupEventArgs التي توفر معلومات حول بداية التطبيق ولها عدة خصائص مثل Cancel التي تقوم بإلغاء الحدث و CommandLine التي تمرر بارامترات سطر الأوامر للتطبيق arguments line-command آما يمكنك الحصول على بارامترات سطر الأوامر أيضا باستخدام الأمر CommandLineArgs.Application.My من أي مكان في التطبيق.

### My.Application.Shutdown Event

حيث ينطلق هذا ا الحدث عند نهاية التطبيق فيمكنك استخدامه لمعالجة الأمور التي تحتاجها قبل نهاية التطبيق مباشرة.

مثال : كود :

```
Private Sub MyApplication_Shutdown(ByVal sender As Object, _ 
     ByVal e As System.EventArgs) Handles Me.Shutdown 
     My.Application.Log.WriteEntry("Application Shut Down.") 
End Sub
```
## My.Application.StartupNextInstance Event

حيث ينطلق هذا ا الحدث عندما تحاول تشغيل نسخة ثانية من التطبيق المفترض أن يكون وحيد التواجد application instance-single والتطبيق مفتوح فعليا .

مثال :

كود :

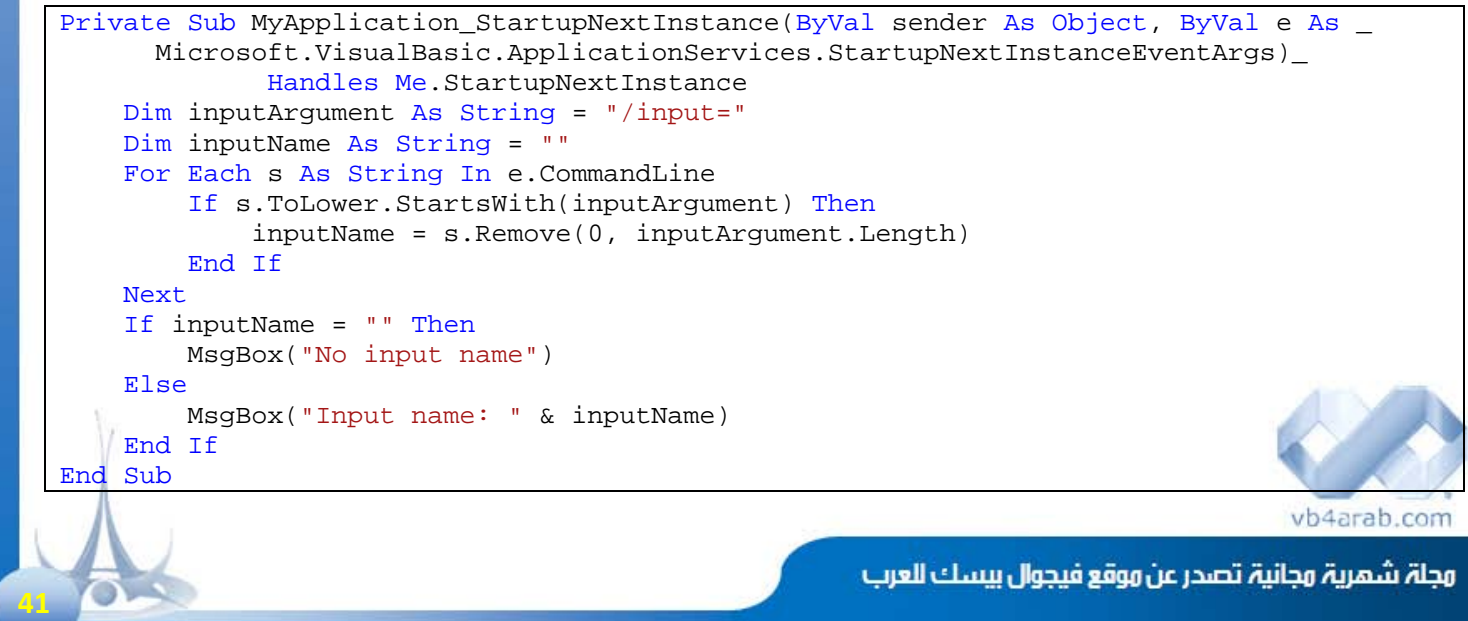

للمشاركة أو الاستفسار زوروا موقعنا على النت [com.arab4vb](http://vb4arab.com) العدد 01 لشهر يناير / فبراير من سنة 2008